## **D** FRYMASTER'

## **Instruction Sheet**

**Siga estas instrucciones para reemplazar las tarjetas Micro SD.**

- 1. Desconecte el equipo de la alimentación.
- 2. Retire la cubierta superior del gabinete quitando 4 tornillos que sujetan la cubierta. (Fig. 1).
- 3. Us3 un desarmador de cruz ó dado de 7mm. para retirar los 8 tornillos que sujetan el marco a la parte posterior del controlador (Fig. 2).
- 4. Presione las 2 trabillas negras para liberar el control ador del marco (Fig 4). El controlador puede retirarse desde el exterior del gabinete (Fig. 5).
- 5. La tarjeta Micro SD dentro de una ranura en la esquina superior derecha de la pantalla (Fig. 5).
- 6. La tarjeta Micro SD tiene un Sistema de resorte, en caso necesario utilice una pinza para primero empujarla, y de esa manera expulsarla de la ranura para después poder retirarla (Fig. 6 y 7).
- 7. Si es necesario, use las pinzas para tomar la tarjeta Micro SD (Fig. 8) del controlador.

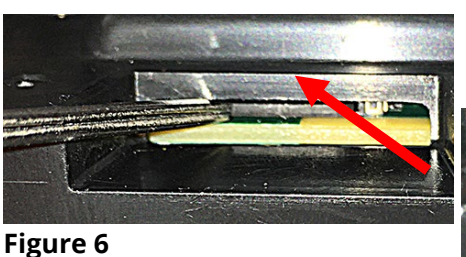

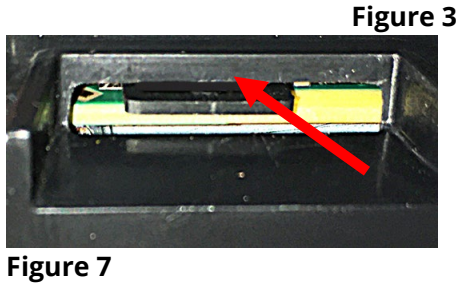

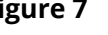

**Subject: UHCTHD Micro SD Card Replacement Instructions Models affected: UHCTHD Holding Cabinets 03/16/2021**

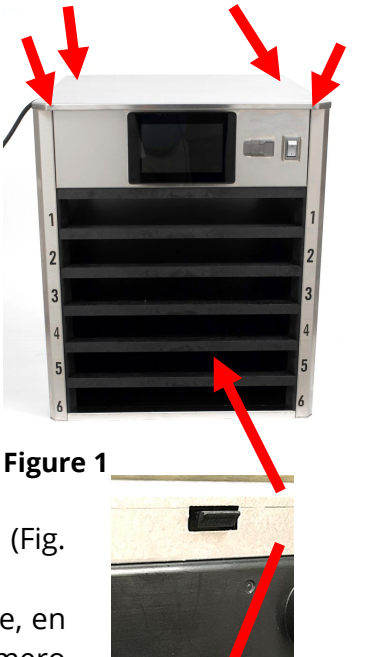

**CONTRACTOR** 

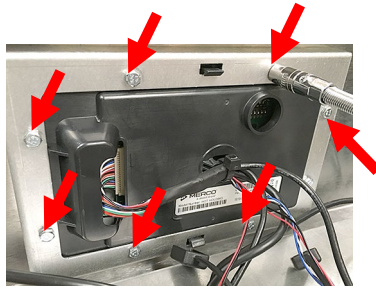

318-865-1711 800-551-8633

WWW.FRYMASTER.COM

EMAIL: [FRYSERVICE@WELBILT.COM](mailto:FRYSERVICE@WELBILT.COM)

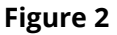

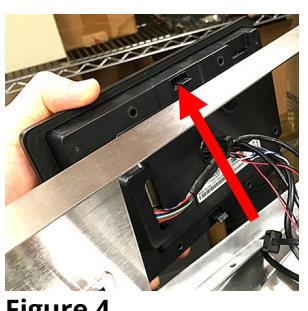

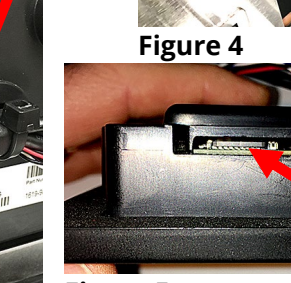

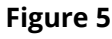

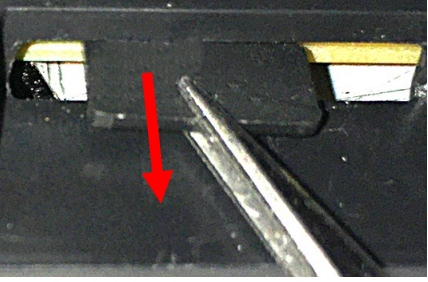

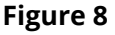

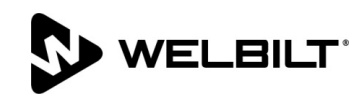

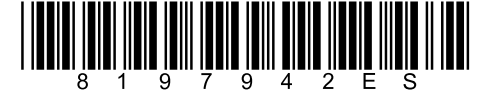

8. **NOTA: La tarjetas uministradas son específicas para el controlador**. Las tarjetas Micro SD **NO ESTAN ETIQUETADAS**; sin embargo, las **BOLSAS SI** especifican la ubicación de la tarjeta Mirco SD en el controlador. **Saque solo UNA tarjeta a la vez para evitar confusiones. Utilice la tarjeta Micro SD PN# 8122590 en la bolsa etiquetada PRIMARIA para reemplazo de la tarjeta al FRENTE del controlador. Use la tarjeta PN# 8122623 en la bolsa marcada SECUNDARIA para** 

**reemplazar la tarjeta en en en en el ro SD card el ro SD controlador TRASERO.** 

9. Inserte la tarjeta nueva con los contactos hacia abajo (Fig. 9) dentro del controlador.

- 10. Empuje la tarjeta suavemente en la ranura hasta que quede asegurada en su lugar (Fig. 10).
- 11. Revierta pasos 3 4 para colocar nuevamente el control en su lugar.

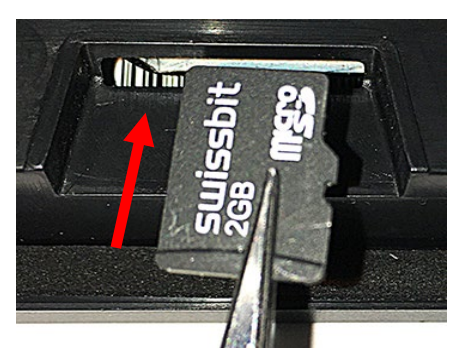

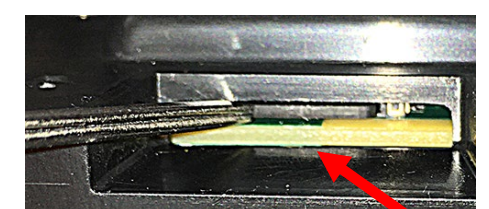

**Figure 10**

**Figure 9**

- 12. Repita los pasos 3-12 para cambiar la tarjeta en el otro controlador.
- 13. Conecte nuevamente el equipo al tomacorriente y enciéndalo.
- 14. Si el control enciende y arranca normalmente, vaya al paso 16. Si el control **NO** arranca, la tarjeta micro SD puede estar dañada y su reemplazo es necesario. Apague el equipo y siga los pasos 3-12 para cambiar la tarjeta.
- 15. Una vez que el gabinete encienda y arranque por completo, coloque la cubierta superior en su lugar.
- 16. Carga menus propios del país puede ser necesario.
- 17. Presione el botón  $\hat{\mathbb{G}}$ .
- 18. Presione el btón  $\overrightarrow{f}$ .
- 19. Presione el botón **en** la esquina inferior izquierda.
- 20. Ingrese159357 y presione el botón  $\overline{\mathsf{V}}$ .
- 21. Presione y mantenga presionado por 3 segundos el botón  $\left| \frac{c}{r} \right|$ .
- 22. Busque el menu del país y resáltelo, presione después el botón  $\sqrt{ }$ .
- 23. Cuando el archive haya sido importado, presione el botón <sup>Close</sup> .
- 24. Presione el botón **para salir.**
- 25. Puede ser necesario ingresar el # de serie y modelo de acuerdo a la placa de datos asi como también reasiganr posiciones a los productos,a gregar productos nuevos, cargar menus, cambiar ajustes, etc. previo a salir del lugar. Confirme con el gerente de restaurante acerca de productos especiales.